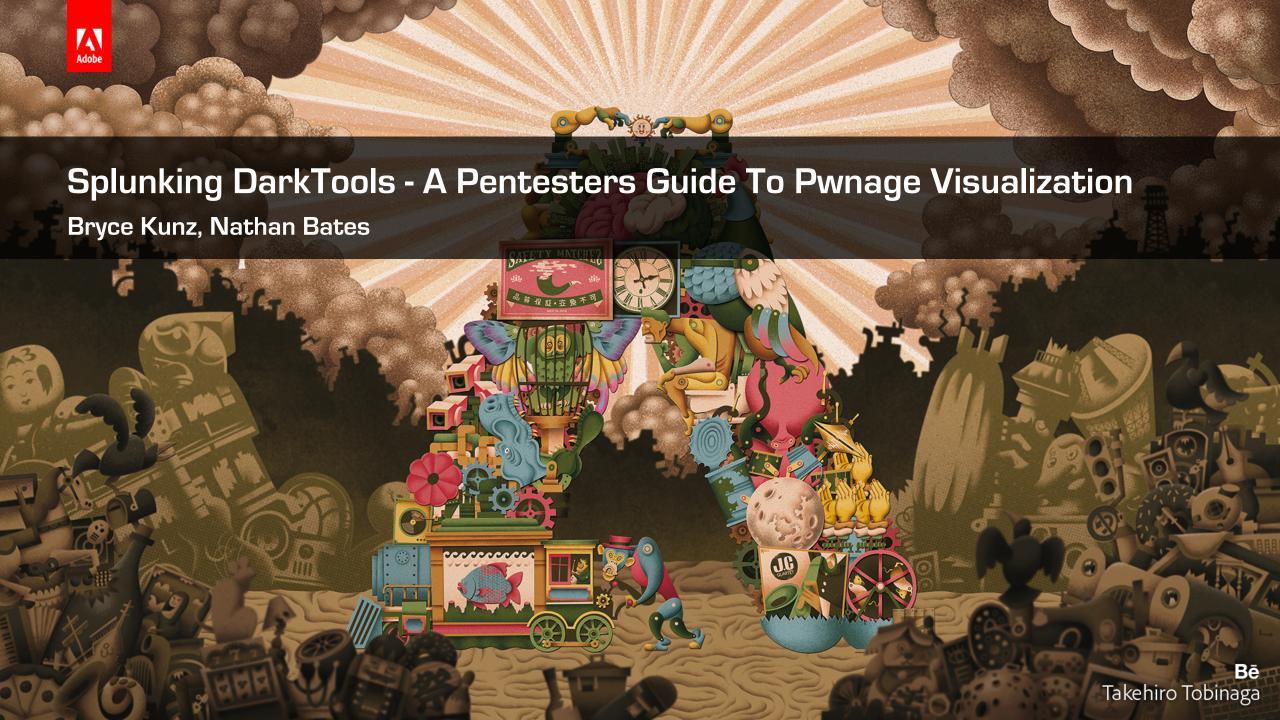

## Who are we?

- Bryce
- Nathan

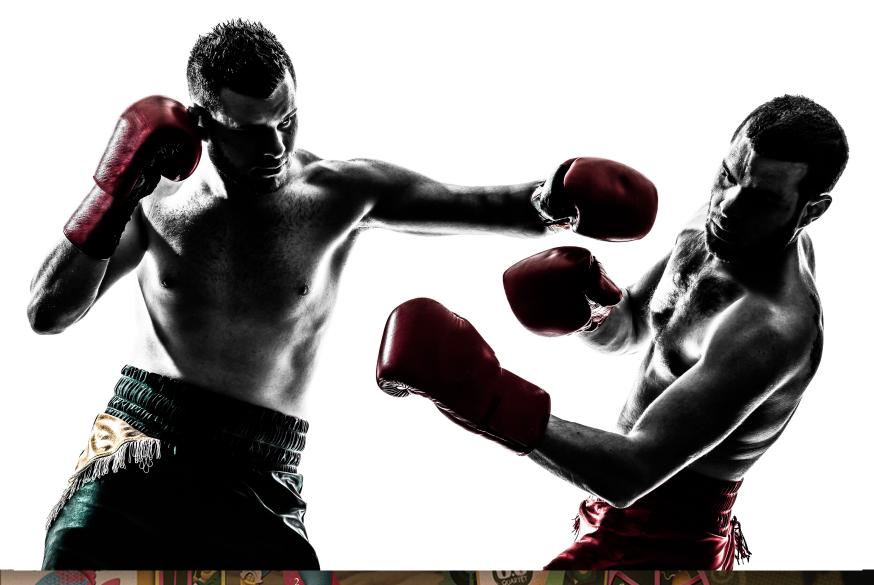

# Buy now!

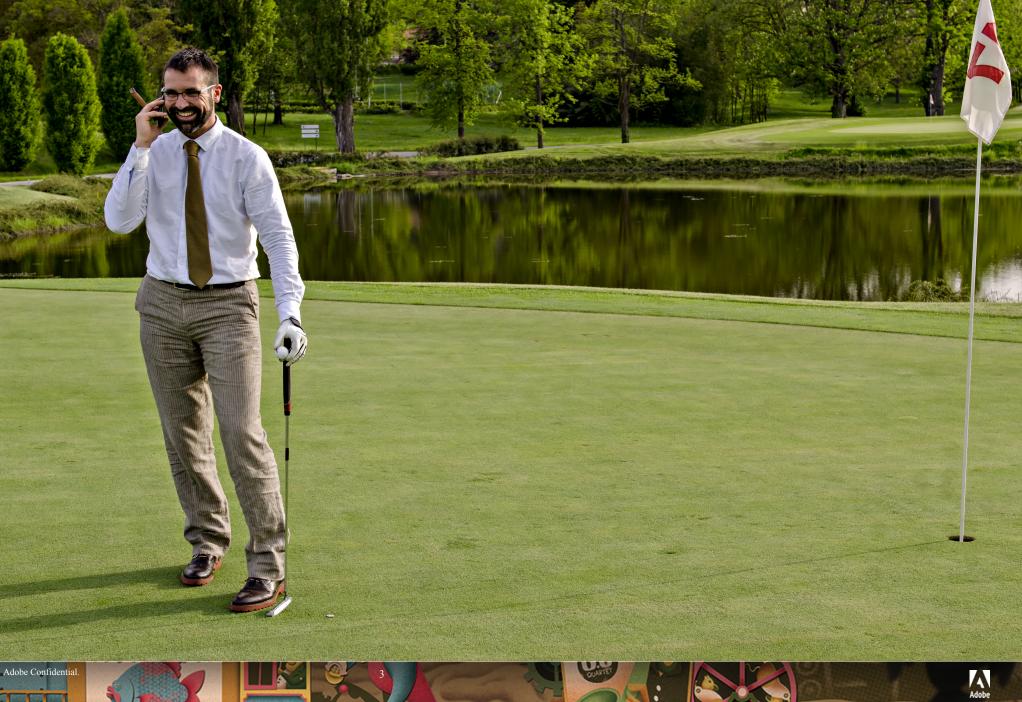

Acquired!

## Hole in One!

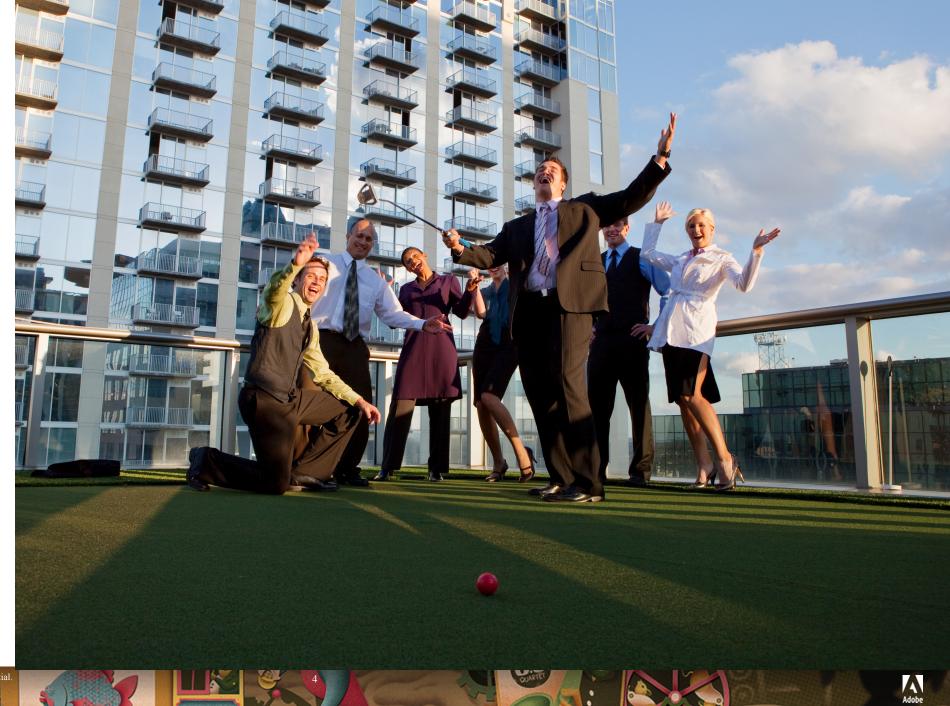

Execs Happy!

## **Attack Surface**

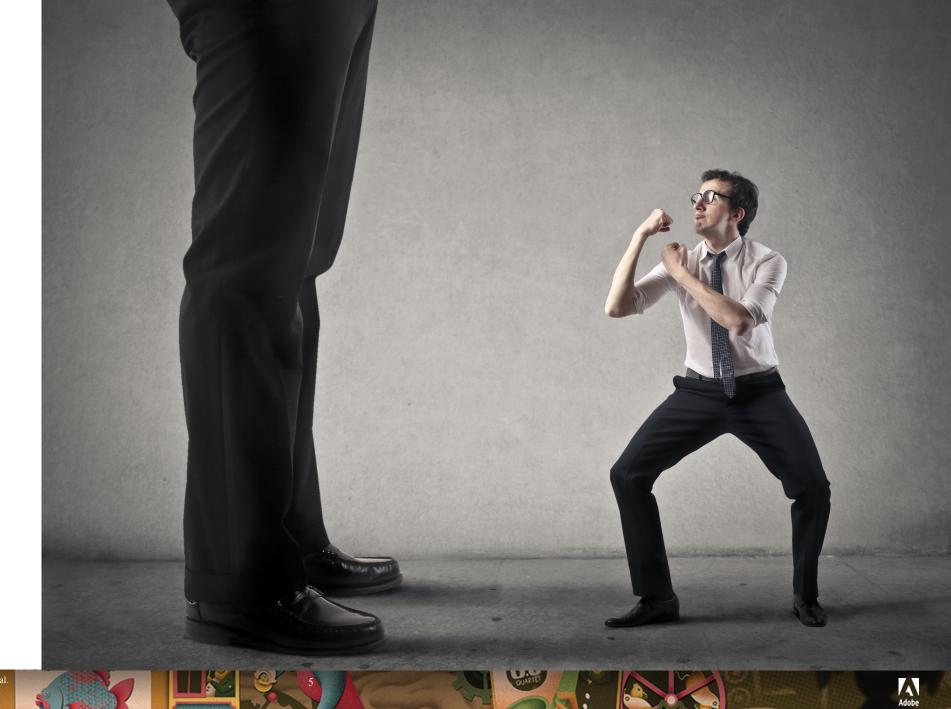

VS. the little guy!

# Stubborn

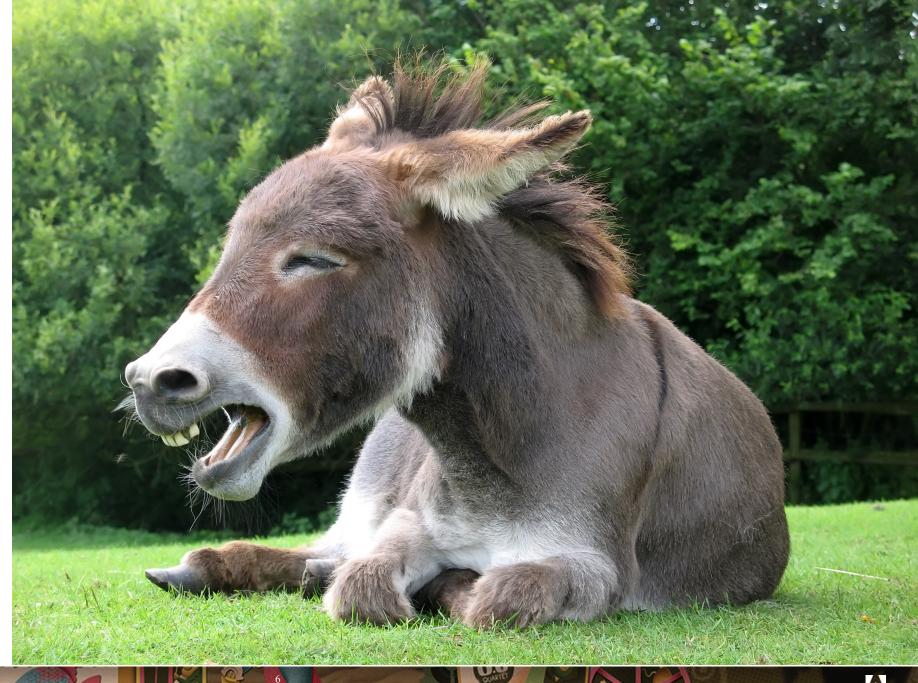

As a Mule!

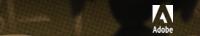

Swoop In

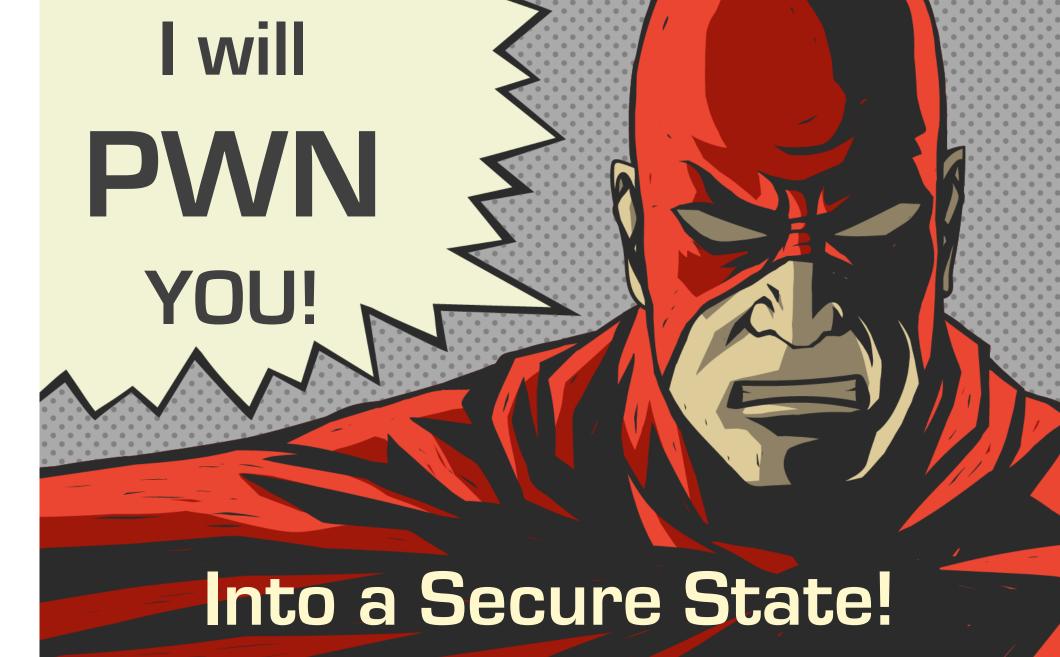

To Save The Day!

## Chaotic

- Lacks Integration
- Unnecessarily Hard
- Weak Scaling

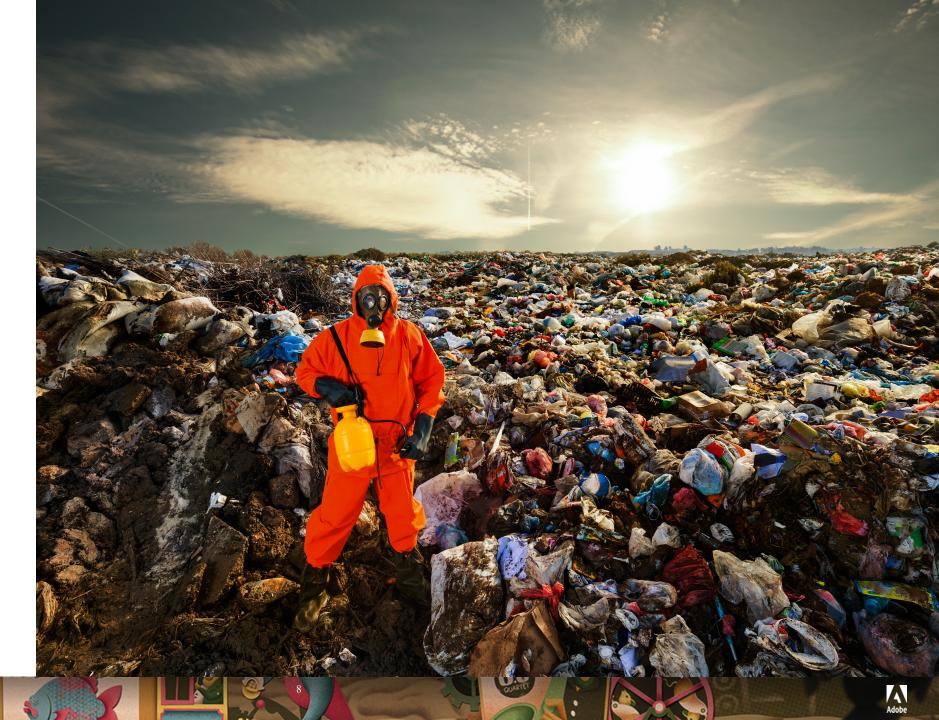

#### DarkTools Demo

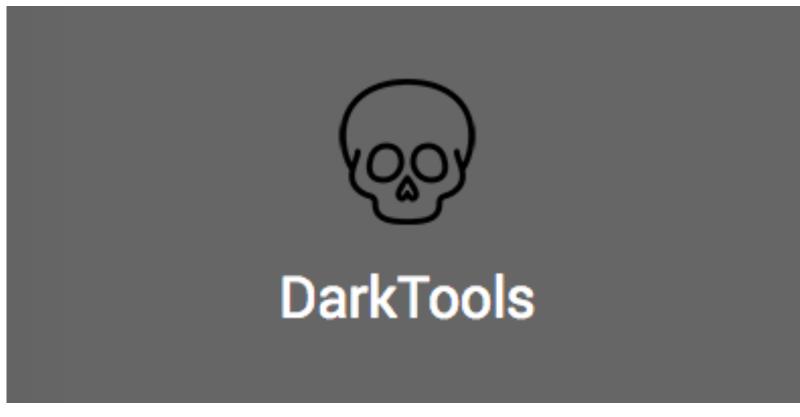

• Pirate Skelton's agree, it's **easy** & **scalable**!

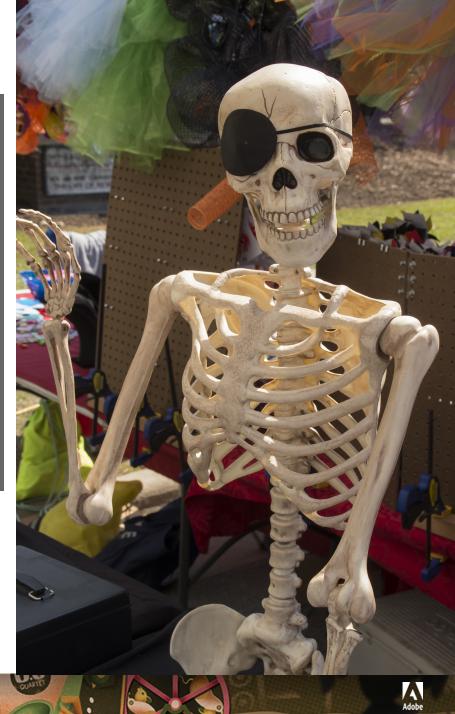

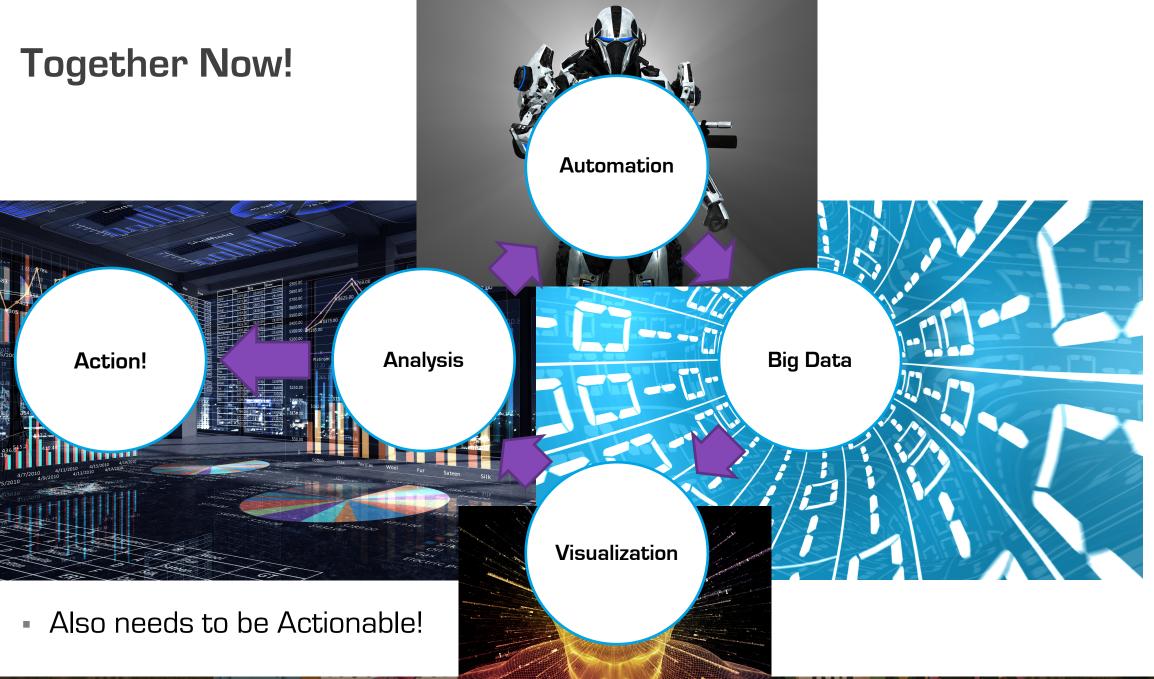

## **Collaboration**

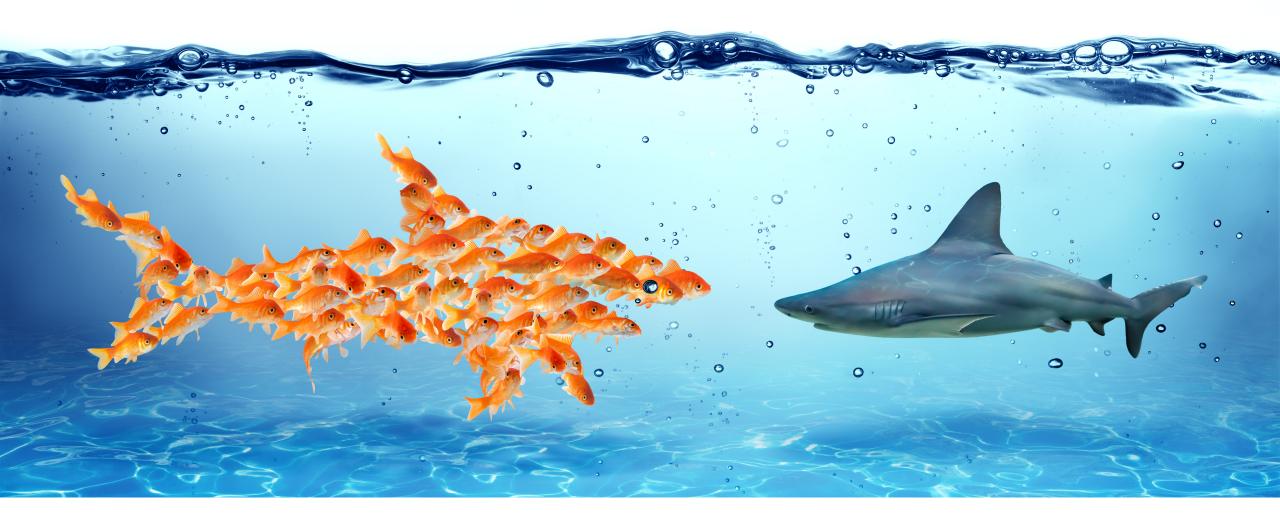

# Visualization!

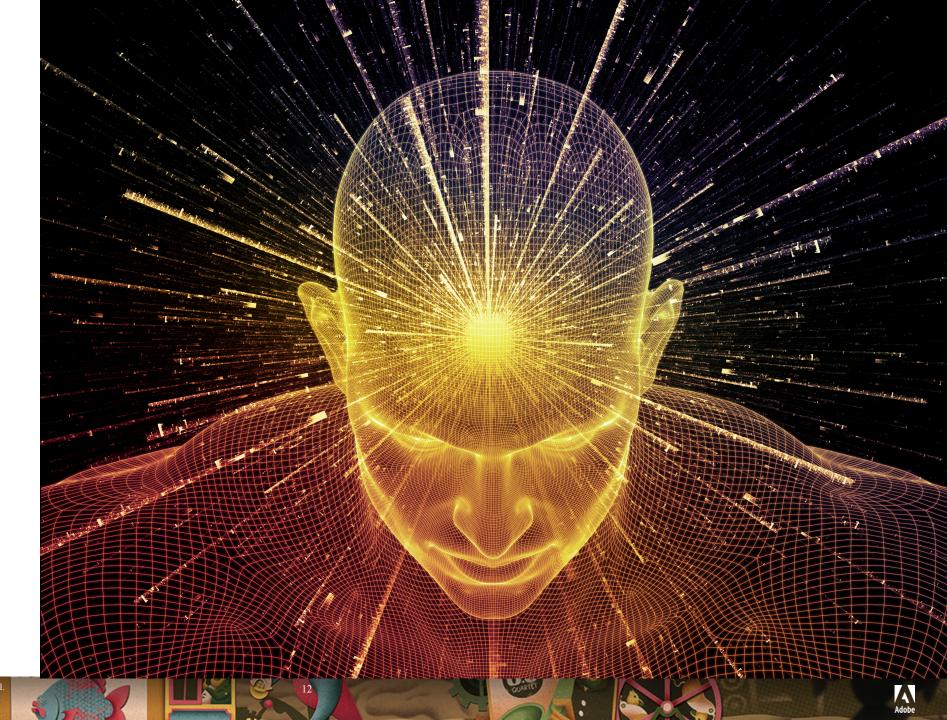

Of Big Data!

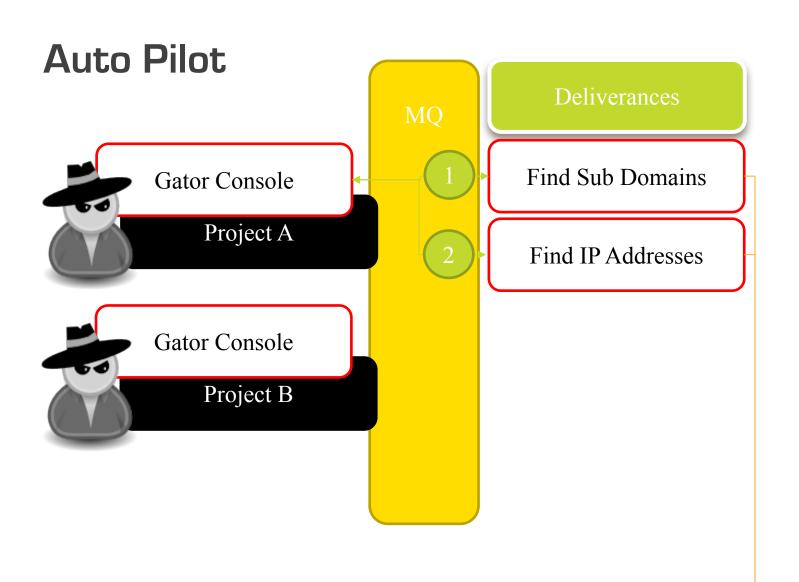

{ domain: "example.com", ip: "1.1.1.1"

Splunk

Multiple Penetration Testers is Easy!

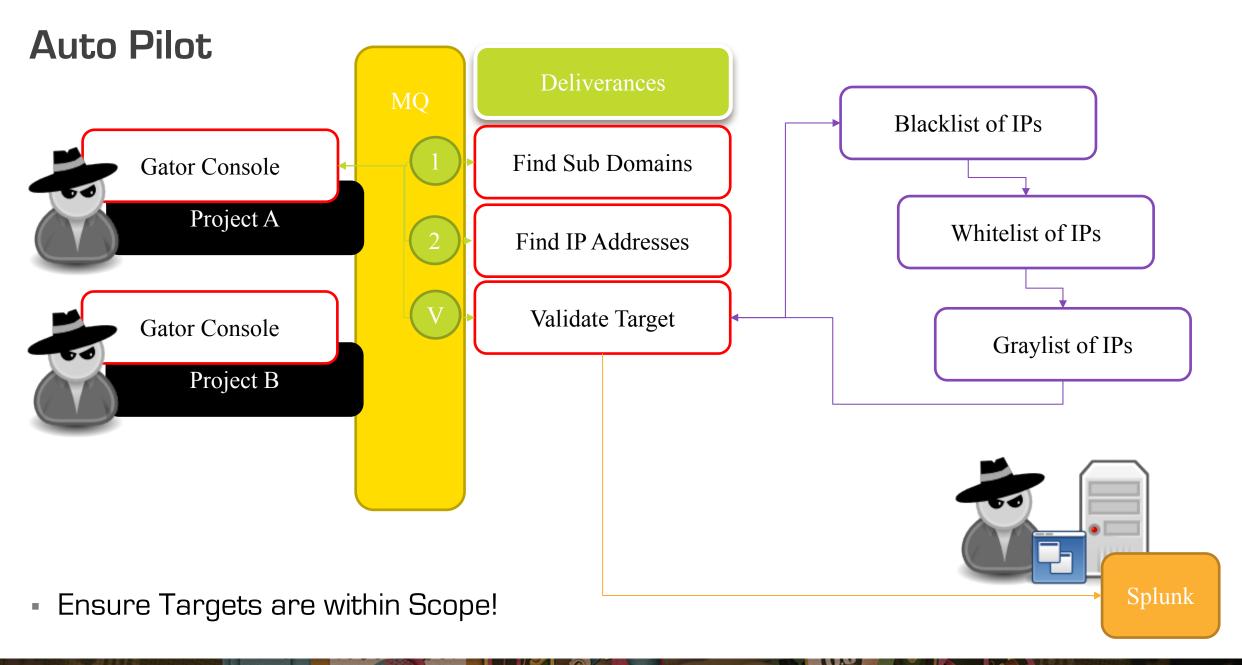

## HTTP Event Collector (HEC)

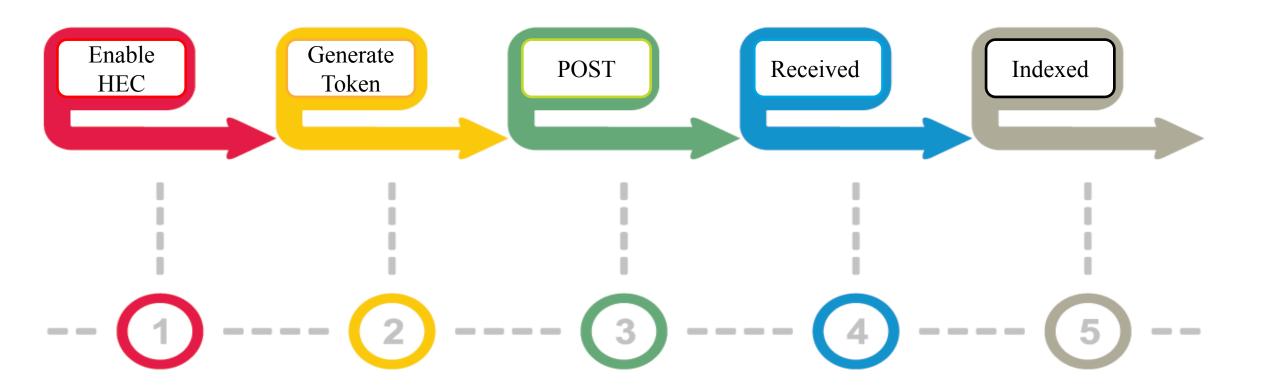

#### **HEC POST**

```
curl -k -H "Authorization: Splunk 12345678-1234-1234-1234-1234567890AB"
https://localhost:8088/services/collector/event-d
 "project":"DARKGRIFTER",
 "domain":"confluence.darkgrifter.com",
 "ip":"34.251.221.65",
 "protocol":"tcp",
 "port":"22",
 "service":"ssh",
 "selectortype":"target",
 "severity":"INFO",
 "uniq_selector_id":"1499928119449hcobwltkfnnqtnjgwgtbconodklovmqru",
 "uniq_target_id":"1499941726162nhsgtgmhkoolfhjffaguyiiflclfbuhqj"
```

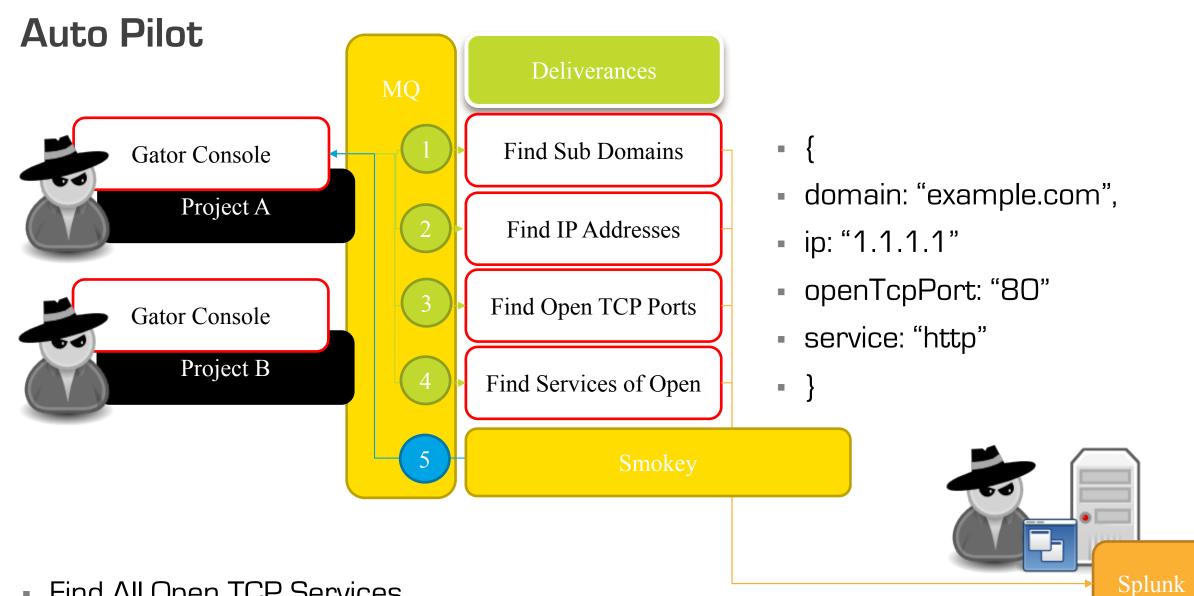

Find All Open TCP Services

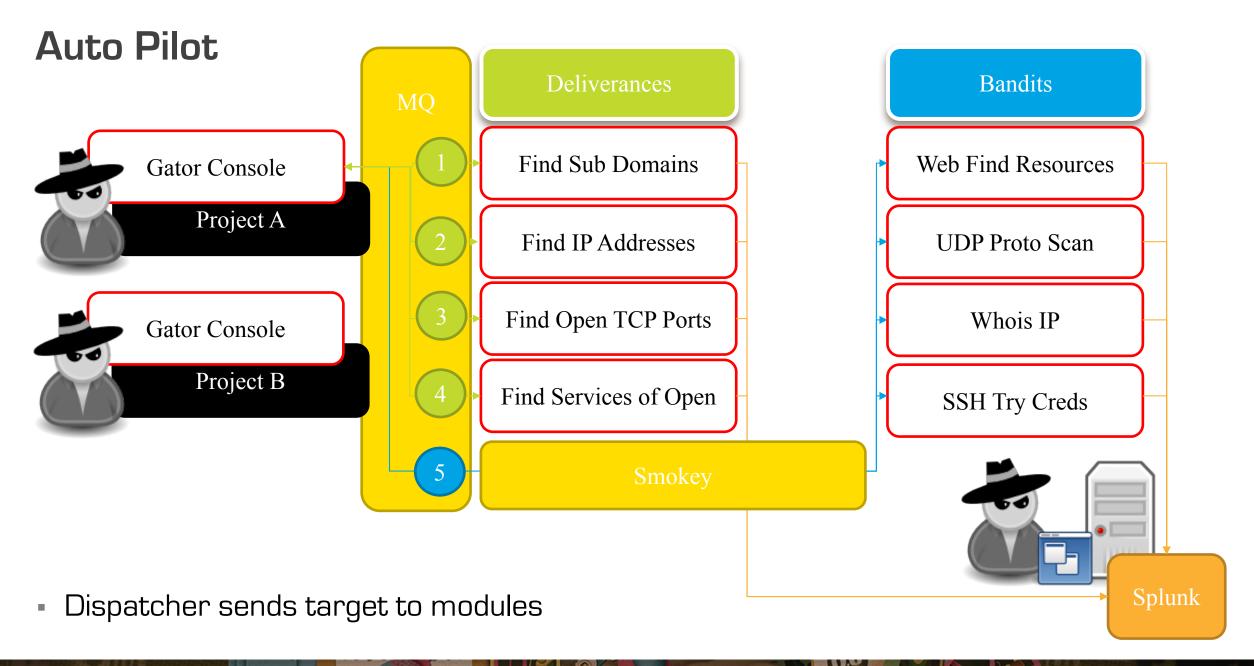

# Why Splunk?

- Simple & Scalable
- Enterprise Security
- Already in use!

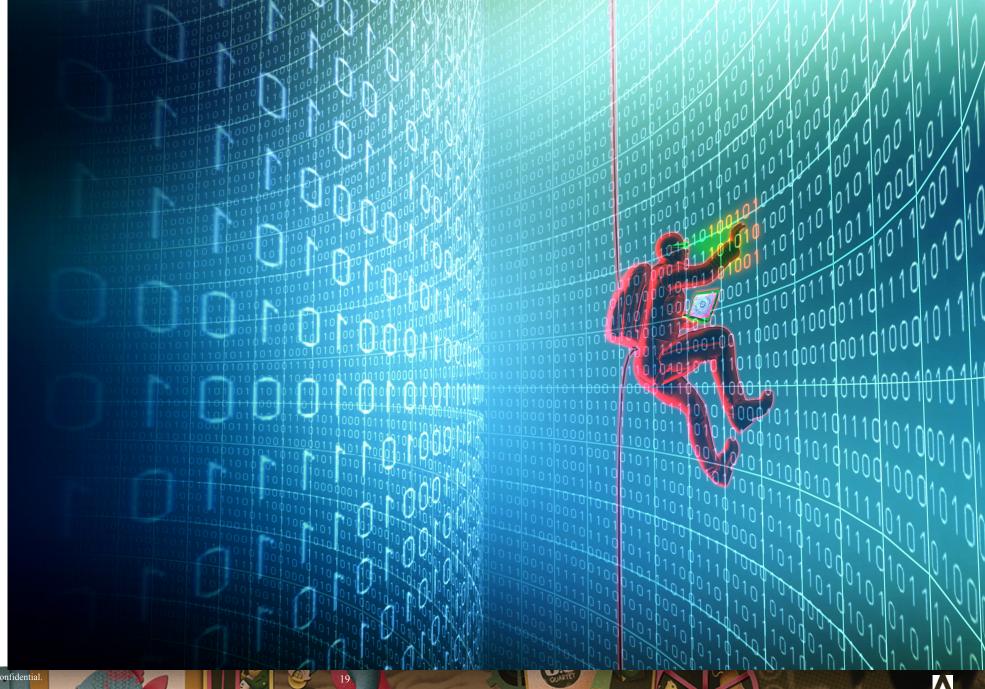

# Splunk Setup

- Splunk Install
- Create Index
- HEC
- Install Apps

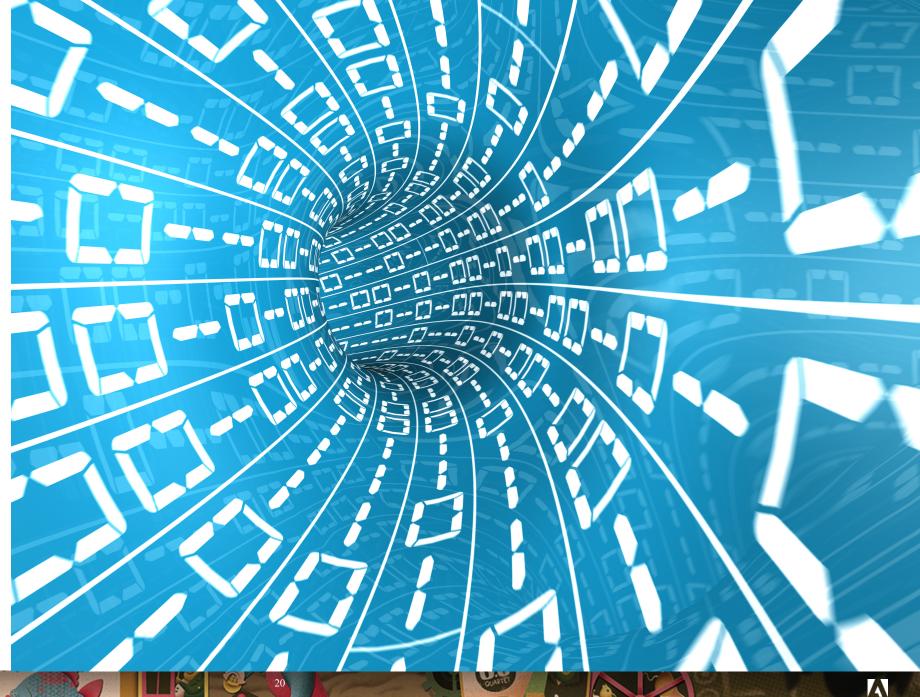

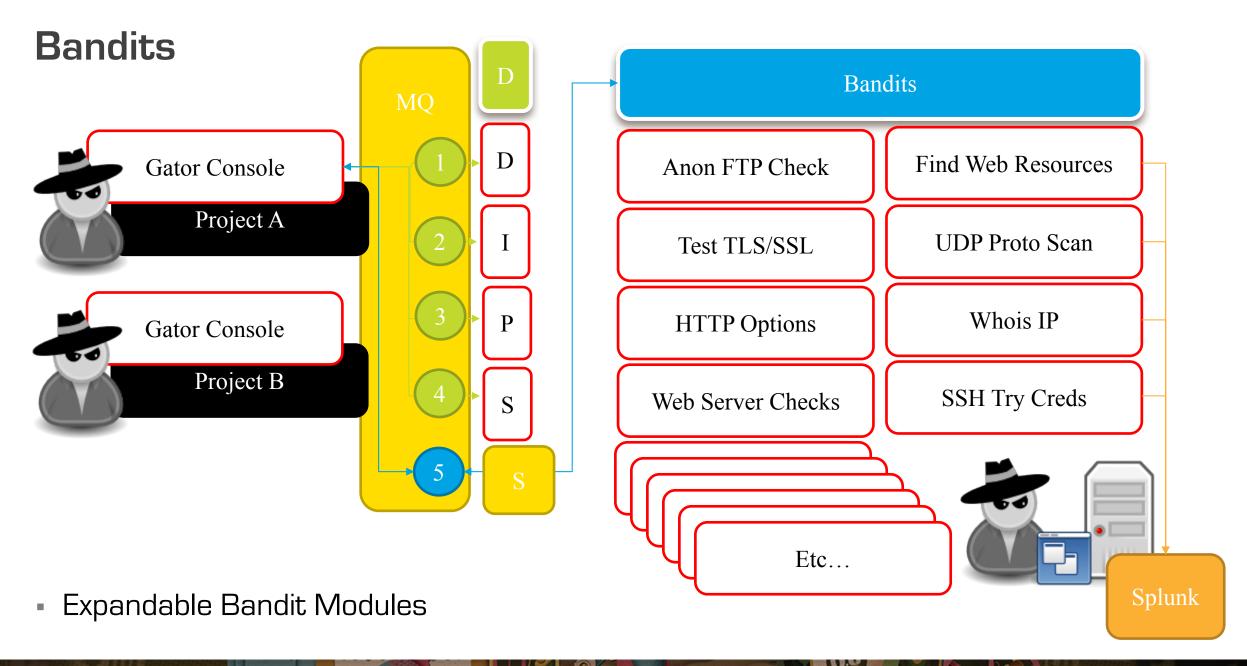

#### Template Bandit

do\_work\_son() - Place logic within the try

```
def do_work_son( sProject, sUniqSelectorId, sUniqTargetId, sDomain, sIp, sProtocol, sOpenTcpPort, sTcpService ):
    getToLogging()
    try:
```

splunkEvent() – Sends a JSON object to Splunk

```
# Whenever you have the result in a JSON like format, send it to Splunk using the splunkEvent() function! :)
jEvent = {
    "project": sProject,
    "uniq_selector_id": sUniqSelectorId,
    "uniq_target_id": sUniqTargetId,
    "domain": sDomain,
    "ip": sIp,
    "protocol": sProtocol,
    "port": sOpenTcpPort,
    "service": sTcpService,
    "severity": "LOW",
    "bandit": sNameOfFunction,
    "bandit_status": "Successful",
    "bandit_result": sResult
}
splunkEvent(jEvent, sNameOfFunction) # sSourceTool = sNameOfFunction
```

## Making the Data more Usable

#### Field Extraction

- Before Splunk
  - JSON, AutoKV, etc
  - Done in python

- In Splunk
  - Per sourcetype
  - Regex, field extraction, etc
  - Pros.conf,

#### Lookups

 Scheduled Searches to combine sourcytpes that ouput as lookups

#### GeolP

Adding location data to visualize locations

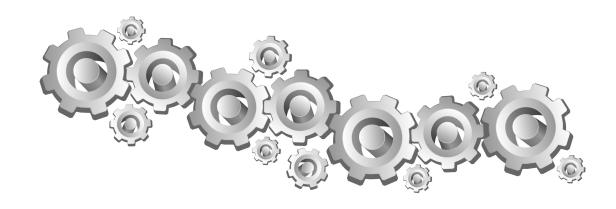

## Standalone

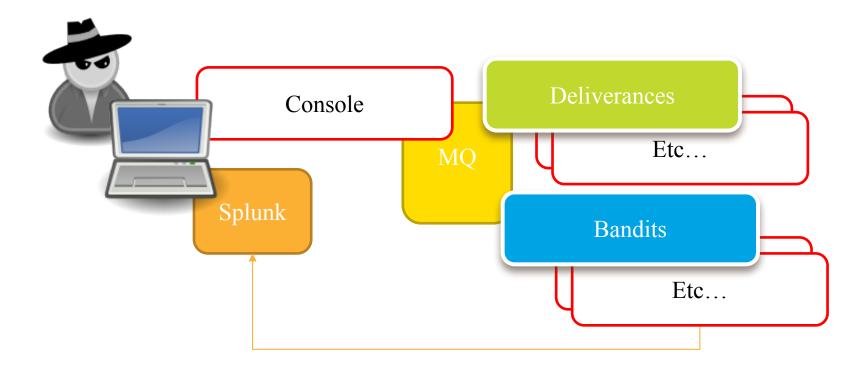

All In One

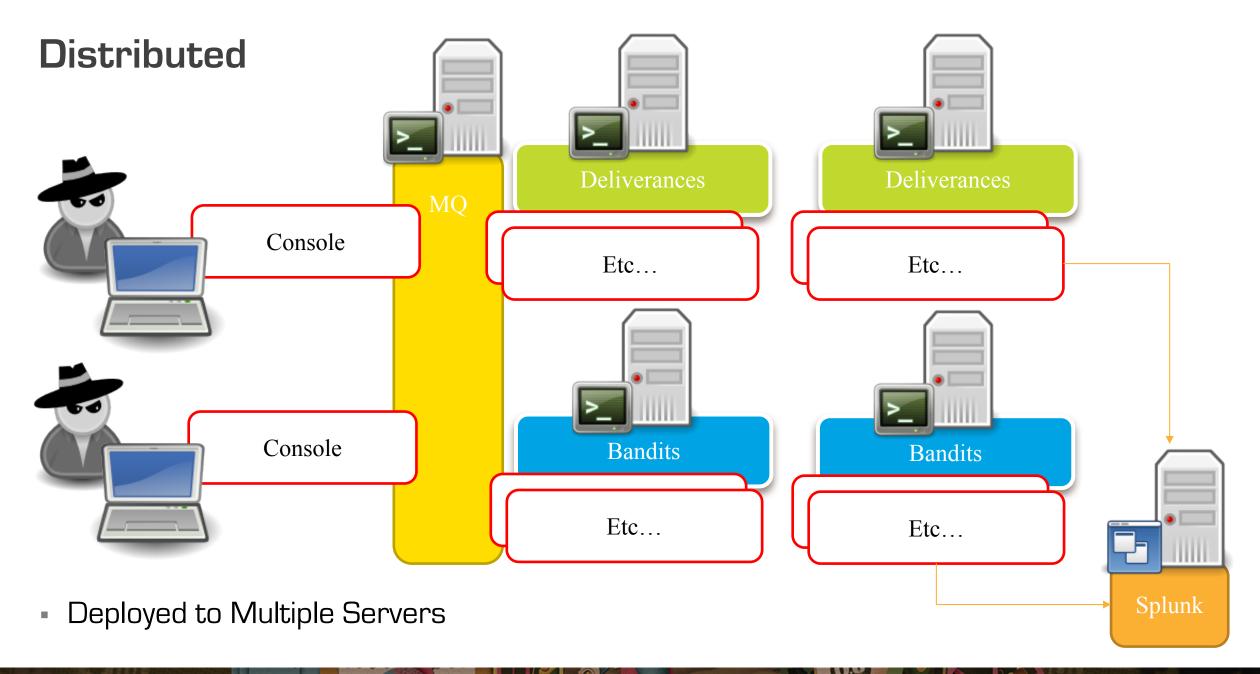

#### DarkTools Demo

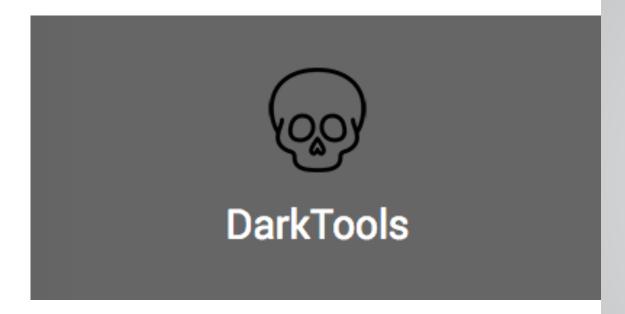

Hipster Skelton's agree,

• it's easy & scalable!

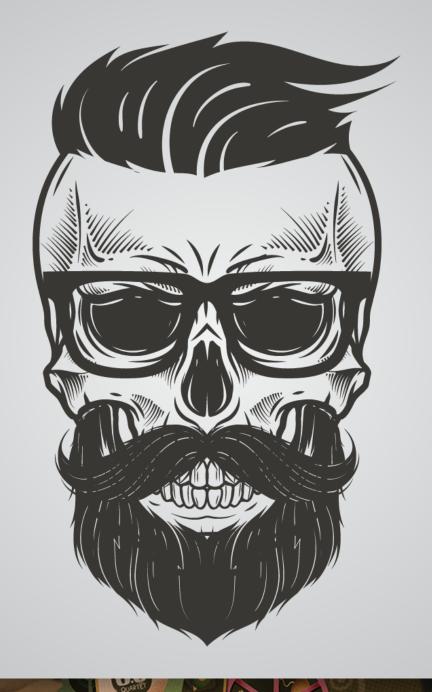

#### **Future Versions**

- More Modules w/ Checks
- Data Model for Splunk
- Correlation within Splunk
- Trending within Splunk
- Machine Learning ToolKit (MLTK)
- API for More Integrations
- Etc...

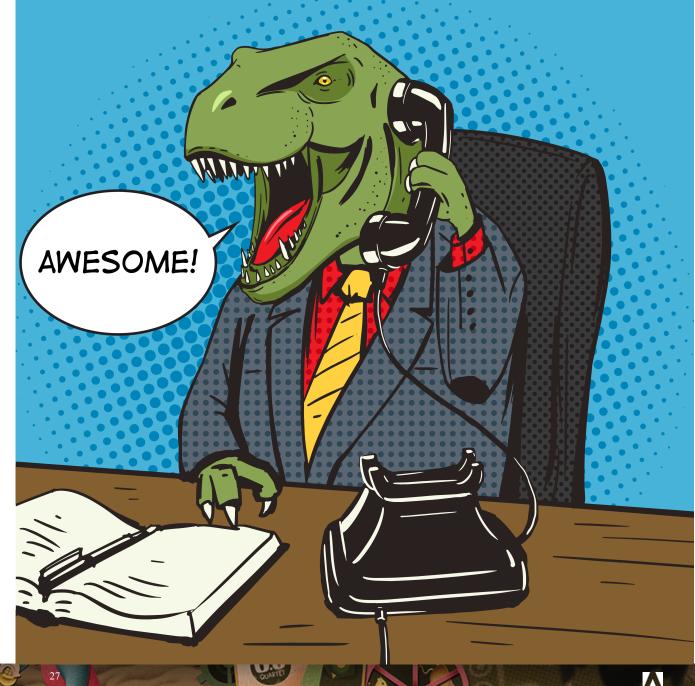

# Questions? @TweekFawkes @brutes

#### Requirements:

- Splunk 6.2+ <a href="https://www.splunk.com/en\_us/download/splunk-enterprise.html">https://www.splunk.com/en\_us/download/splunk-enterprise.html</a>
- DarkTools App https://github.com/brutes1/darktools\_bh
- Sankey Diagram App https://splunkbase.splunk.com/app/3112/
- TA-geoip https://github.com/georgestarcher/TA-geoip

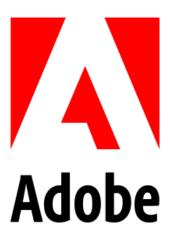

#### **MAKE ITAN EXPERIENCE**